**Leistungsbeschreibung Antrag auf Ausstellung eines internationalen Leichenpasses**

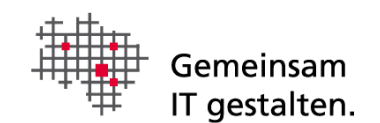

# <span id="page-0-0"></span>Dokumenteninformation

Version 1.3

# Inhalt

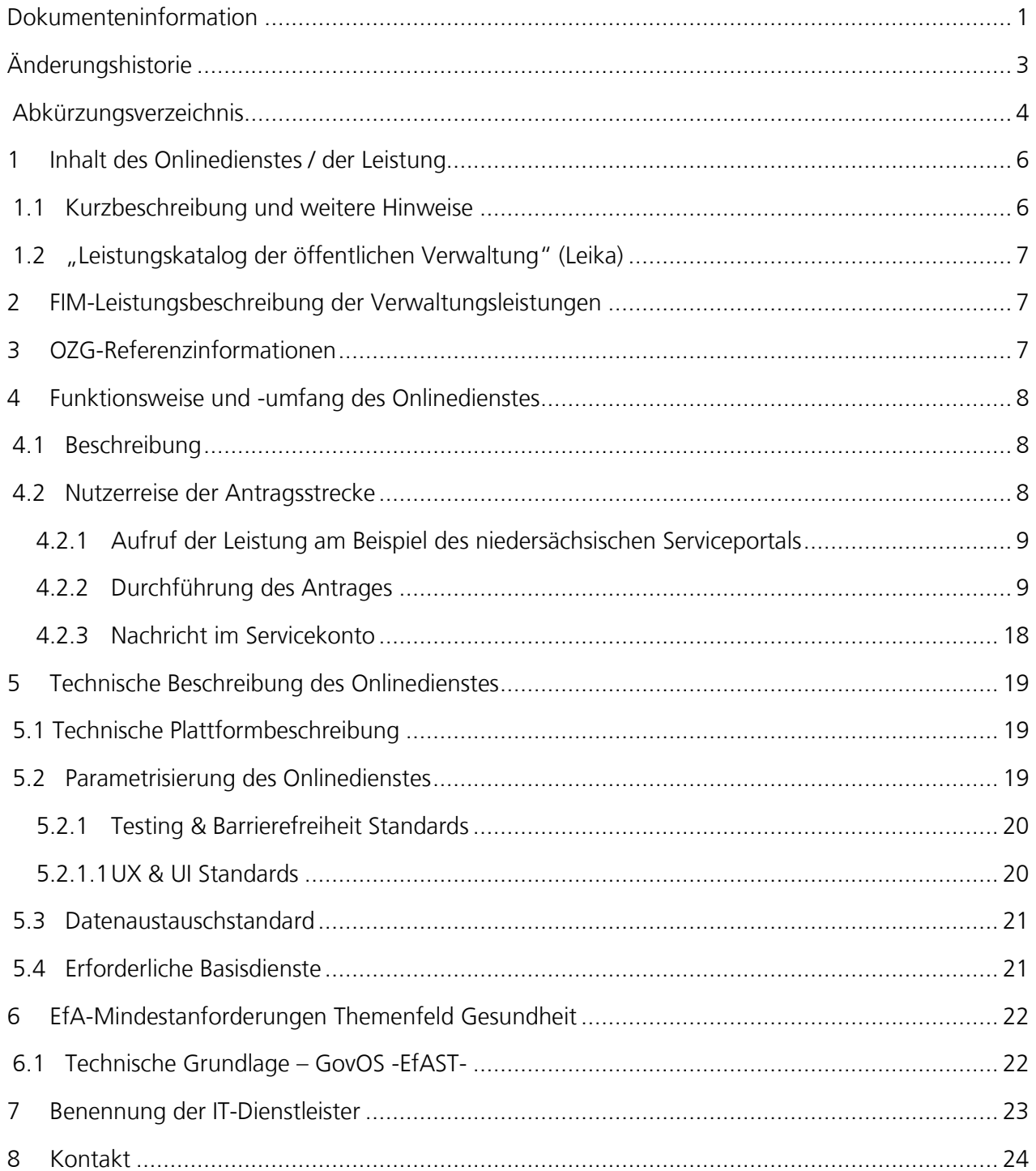

# <span id="page-2-0"></span>Änderungshistorie

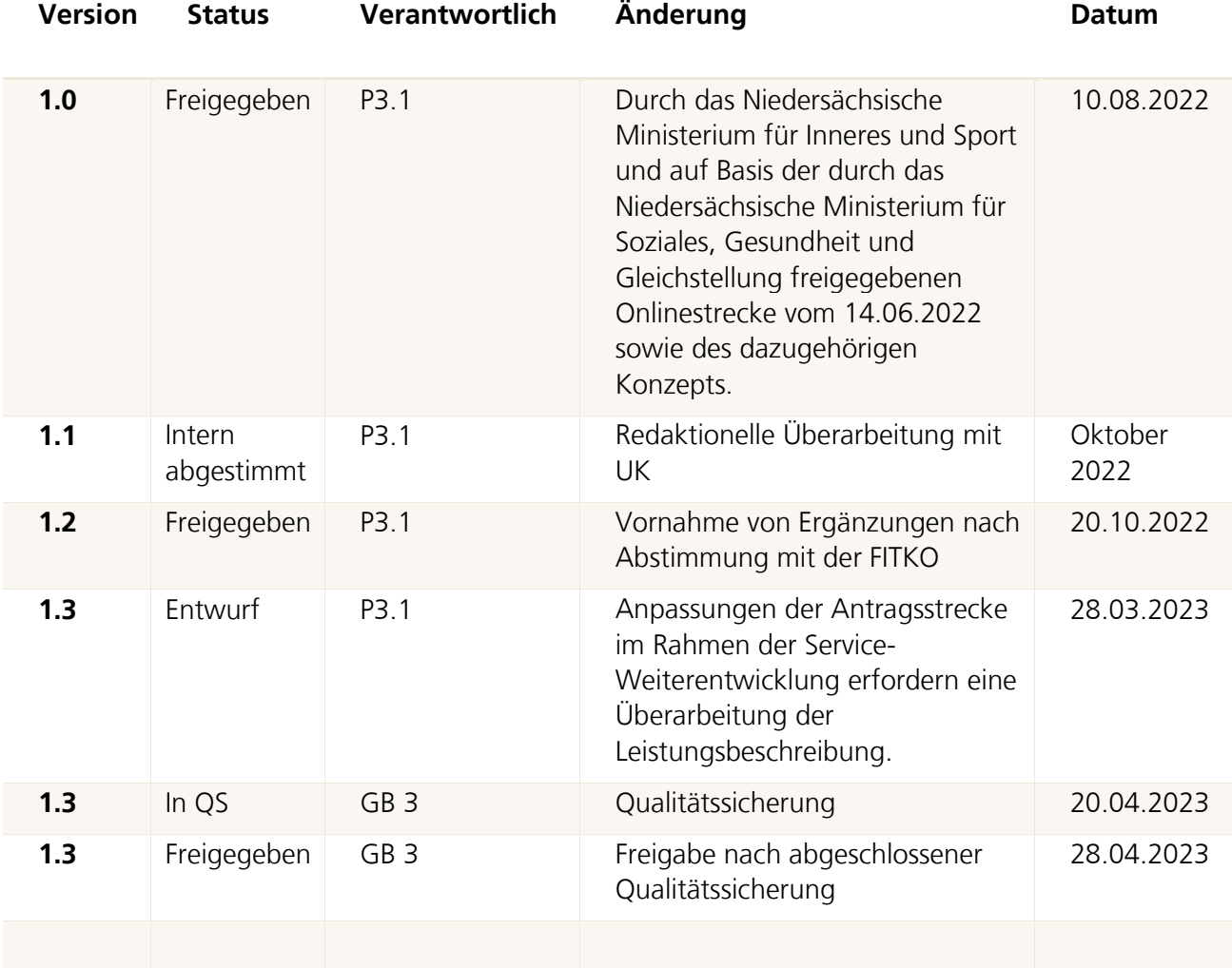

# <span id="page-3-0"></span>Abkürzungsverzeichnis

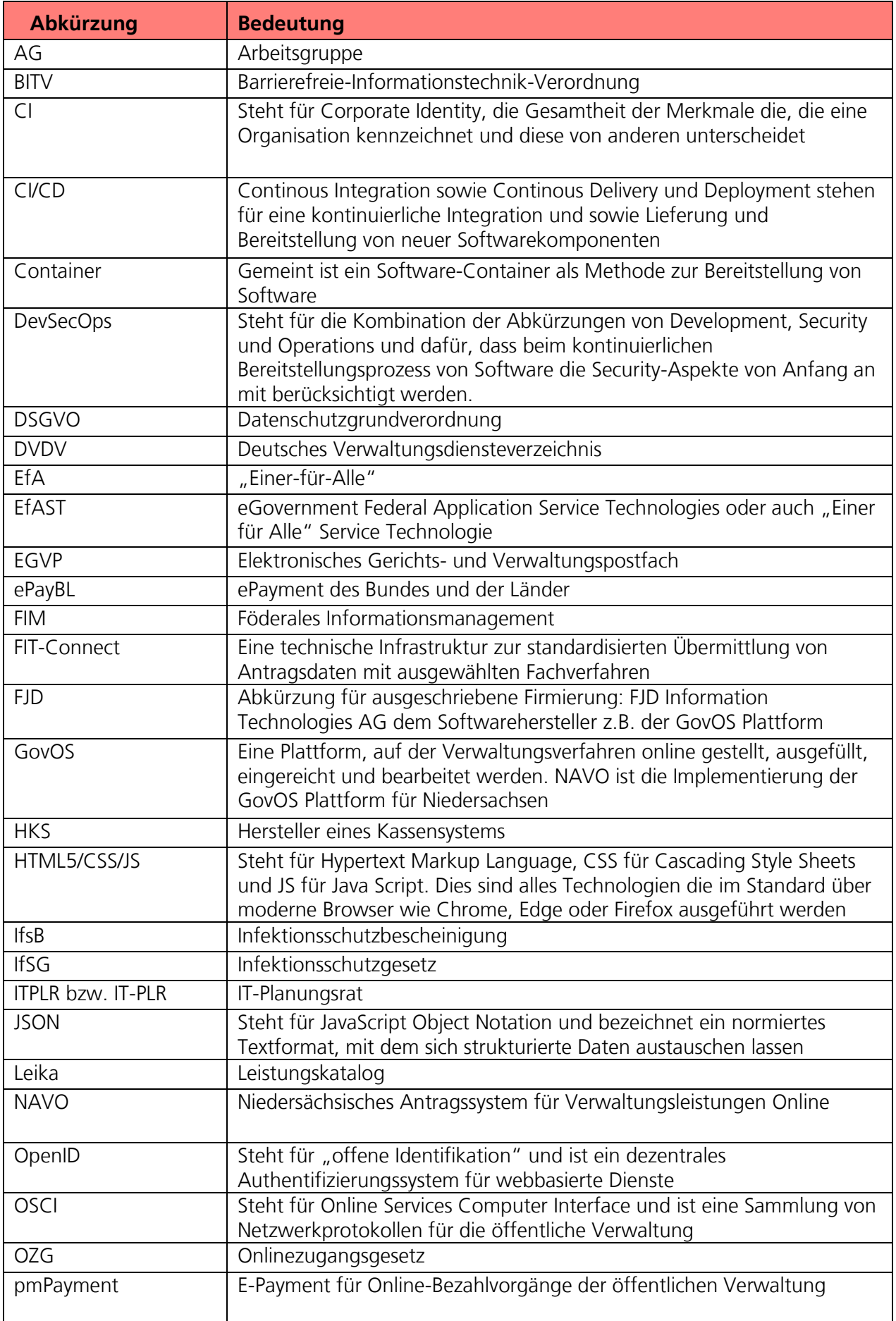

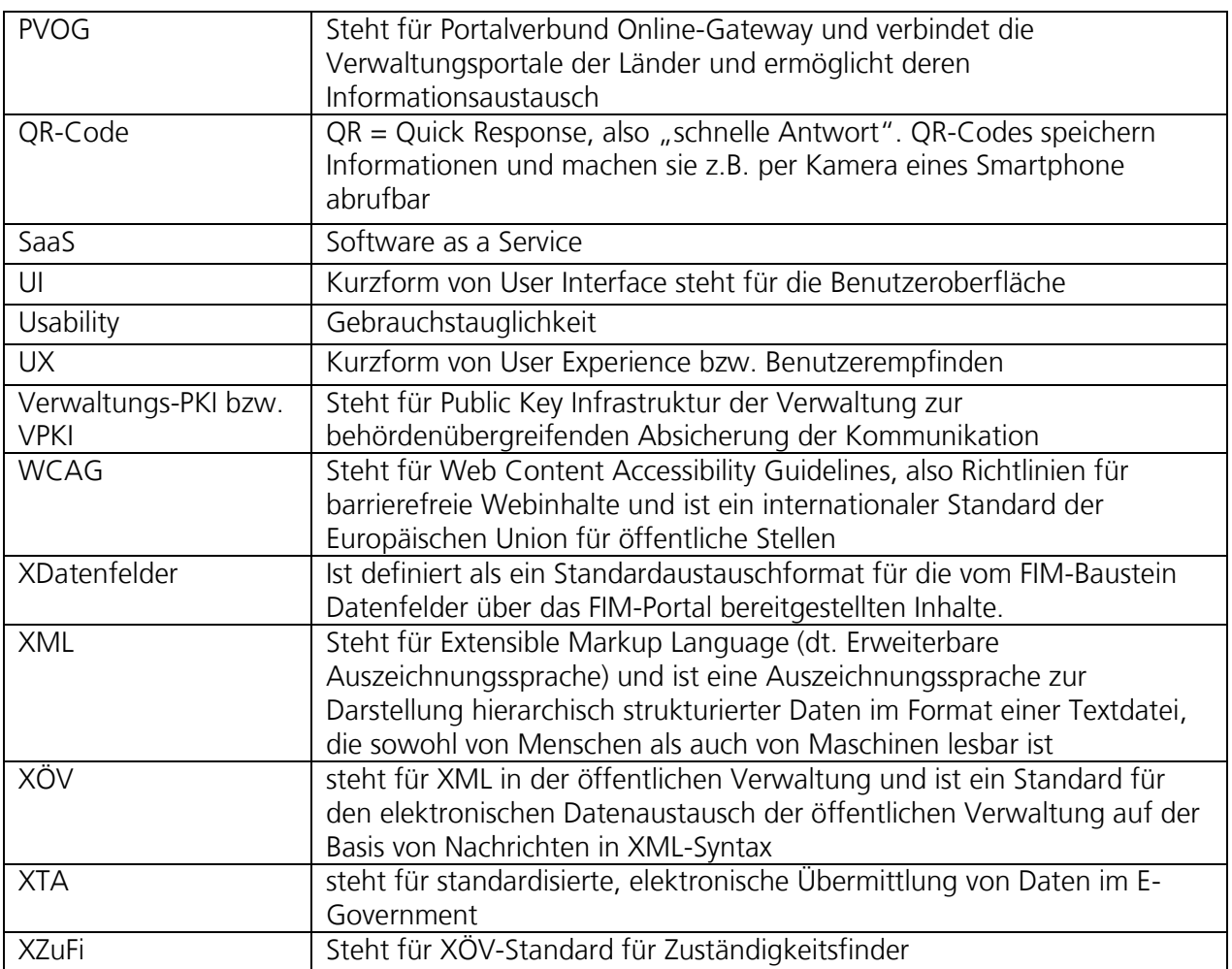

# <span id="page-5-0"></span>1 Inhalt des Onlinedienstes / der Leistung

### <span id="page-5-1"></span>1.1 Kurzbeschreibung und weitere Hinweise

#### Leichenpass (OZG-ID 10604)

Werden bei der Beförderung einer Leiche nationale Grenzen überschritten, so kann je nach Erfordernis des Ziellandes ein gesondertes Antragsverfahren mit der Ausstellung eines internationalen Leichenpasses unter Berücksichtigung rechtlicher und technischer Bestimmungen des Ursprungs- und Ziellandes notwendig sein. In vielen Ländern ist das Internationale Abkommen über Leichenbeförderung (IALB) Grundlage der geforderten Angaben.

Für die Beförderung einer Leiche von Niedersachsen an einen Ort außerhalb Niedersachsens stellt die untere Gesundheitsbehörde auf Antrag einen Leichenpass aus.

In Niedersachsen sind Leichen in geschlossenen feuchtigkeitshemmenden Särgen zu befördern. Für die Beförderung im Straßenverkehr dürfen nur Fahrzeuge verwendet werden, die ausschließlich für den Transport von Leichen und Urnen bestimmt und hierfür eingerichtet sind.

#### Weitere Hinweise:

- Der Antrag auf Ausstellung eines internationalen Leichenpasses kann sowohl von den Angehörigen als auch von einem Bestattungsunternehmen ausgefüllt und abgeschickt werden.
- Da Bestattungsunternehmen, die den Antrag auf Ausstellung eines internationalen Leichenpasses stellen, oftmals im Ausland angesiedelt sind, wird die Antragsstrecke in mehrere Sprachen übersetzt, wie z.B. Arabisch, Englisch oder Polnisch.

## <span id="page-6-0"></span>1.2 "Leistungskatalog der öffentlichen Verwaltung" (Leika)

Im Onlinedienst enthaltene LeiKa-Leistungen:

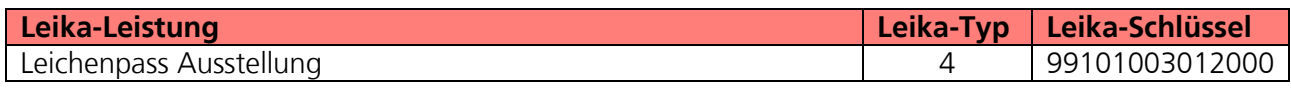

Derzeit nicht umsetzungsrelevante LeiKa-Leistungen:

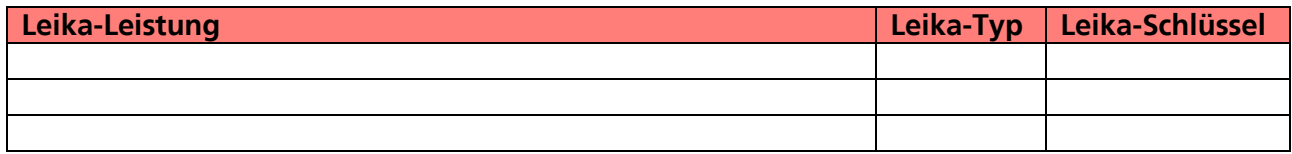

## <span id="page-6-1"></span>2 FIM-Leistungsbeschreibung der Verwaltungsleistungen

Die FIM-Landesstamminformationen von Niedersachsen für diese Leistung sind beigefügt**.**

# <span id="page-6-2"></span>3 OZG-Referenzinformationen

Der prozessuale Auflauf der Onlinestrecke wird in der Abbildung des OZG-Referenzprozess gemäß OZG Vorgehensmodell dargestellt. Dies ist im Detail als Anlage 2 **(02\_Anlage 2 Leichenpass\_OZG-Referenzprozess**) enthalten. Das in Anlage 3 mitgelieferte OZG-Referenzdatenschema liegt dem von Bürger und Bürgerinnen zu nutzenden Onlineantrag zugrunde (**02\_Anlage 3 Leichenpass\_OZG-Referenzdatenschema S03000489).**

# <span id="page-7-0"></span>4 Funktionsweise und -umfang des Onlinedienstes

### <span id="page-7-1"></span>4.1 Beschreibung

Der Antrag auf Ausstellung eines internationalen Leichenpasses kann sowohl von den Angehörigen als auch von einem Bestattungsunternehmen ausgefüllt und abgeschickt werden.

Der in den folgenden Abschnitten vorgestellte Ablauf stellt die aktuelle Implementierung (Stand 01.03.2023) in Niedersachsen dar. Über die Weiterentwicklung der Onlinestrecke und weitere Release-Inhalte wird entsprechend OZG-Leitfaden Kapitel 10.2.2.1 zukünftig in den Steuerungsgruppen, an denen die an der Nachnutzung interessierten Bundesländer teilnehmen, entschieden werden. Verwendete Logos und Farbschemata werden für die Nachnutzung ggf. bundeslandspezifisch angepasst.

### <span id="page-7-2"></span>4.2 Nutzerreise der Antragsstrecke

Die antragsstellende Person möchte einen Antrag auf Ausstellung eines internationalen Leichenpasses stellen.

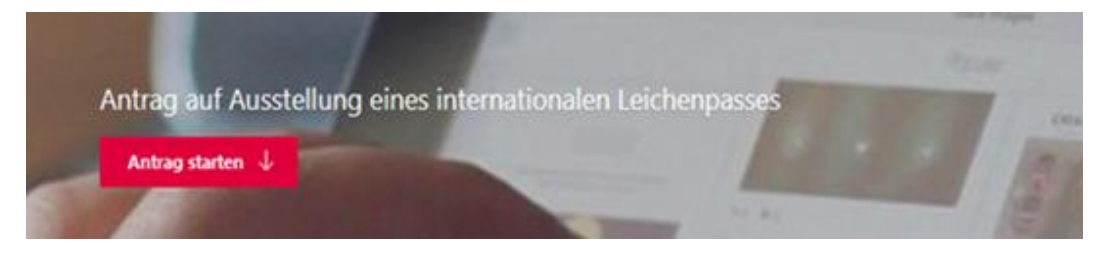

Abbildung 1: Antragsmaske – Antrag starten

Die Nutzerreise startet beim Aufruf der Onlinestrecke über das Serviceportal oder über die Webseite der zuständigen Behörde. Im Antragsprozess werden alle notwendigen Informationen abgefragt. Die einzelnen Schritte der Nutzerreise werden im Folgenden, anhand von Screenshots der Leistungsstrecke, näher erläutert.

#### <span id="page-8-0"></span>4.2.1 Aufruf der Leistung am Beispiel des niedersächsischen Serviceportals

Die Leistung kann über ein Serviceportal des Portalverbundes aufgerufen werden. Die Onlinestrecke kann über einen lokalen Zuständigkeitsfinder (bspw. Serviceportal Niedersachsen), der bei Anfragen an die öffentliche Verwaltung die sachliche und örtliche Zuständigkeit für eine Aufgabe, eine Verwaltungsleistung oder ein Anliegen korrekt bestimmen kann (siehe Grafik Leistungsfinder) oder über die jeweilige Webseite der zuständigen Behörde gestartet werden. Die folgende Abbildung stellt einen Aufruf über das Serviceportal Niedersachsen dar. Die Leistung kann über den Link "Direkt zur online Beantragung: Antrag auf Ausstellung eines internationalen Leichenpasses" aufgerufen werden. Die Startseite der Onlinestrecke wird geladen.

#### Für Bürger - Leistungsfinder

I Damit wir Ihnen detaillierte und passgenaue Informationen liefern können, geben Sie bitte den Ort an, an dem Sie wohnen oder an dem Sie mit der Verwaltung in Kontakt treten möchten. Aurich (Ostfriesland)  $\odot$ Ort:

#### ◀ Zurück zu Ihren Suchergebnissen

#### Internationalen Leichenpass beantragen

Sie möchten eine verstorbene Person an einen Ort außerhalb Niedersachsens befördern. Um die Beförderung vornehmen lassen zu können, kann ein internationaler Leichenpass erforderlich sein. Sie können diesen auch durch das mit dem Transport beauftragte Bestattungsunternehmen beantragen lassen.

Abbildung 2: Leistungsfinder

**Solution** Direkt zur online Beantragung:

Antrag auf Ausstellung eines<br>Leichenpasses

diandkreis Aurich - Amt für Gesundheitswesen

Adresse Francisse<br>Exturner Weg 29<br>26603 Aurich (Ostfriesland)<br>Bemerkung: Gesundheitsamt Aurich

#### <span id="page-8-1"></span>4.2.2 Durchführung des Antrages

#### 4.2.2.1 Startseite der Leistung

Die Startseite der Onlinestrecke beinhaltet folgende Themen:

- Allgemeine Informationen zur Onlinestrecke
- Voraussetzungen
- Datenschutzbedingungen
- Anmeldung/Registrierung mit interoperablen Servicekonto

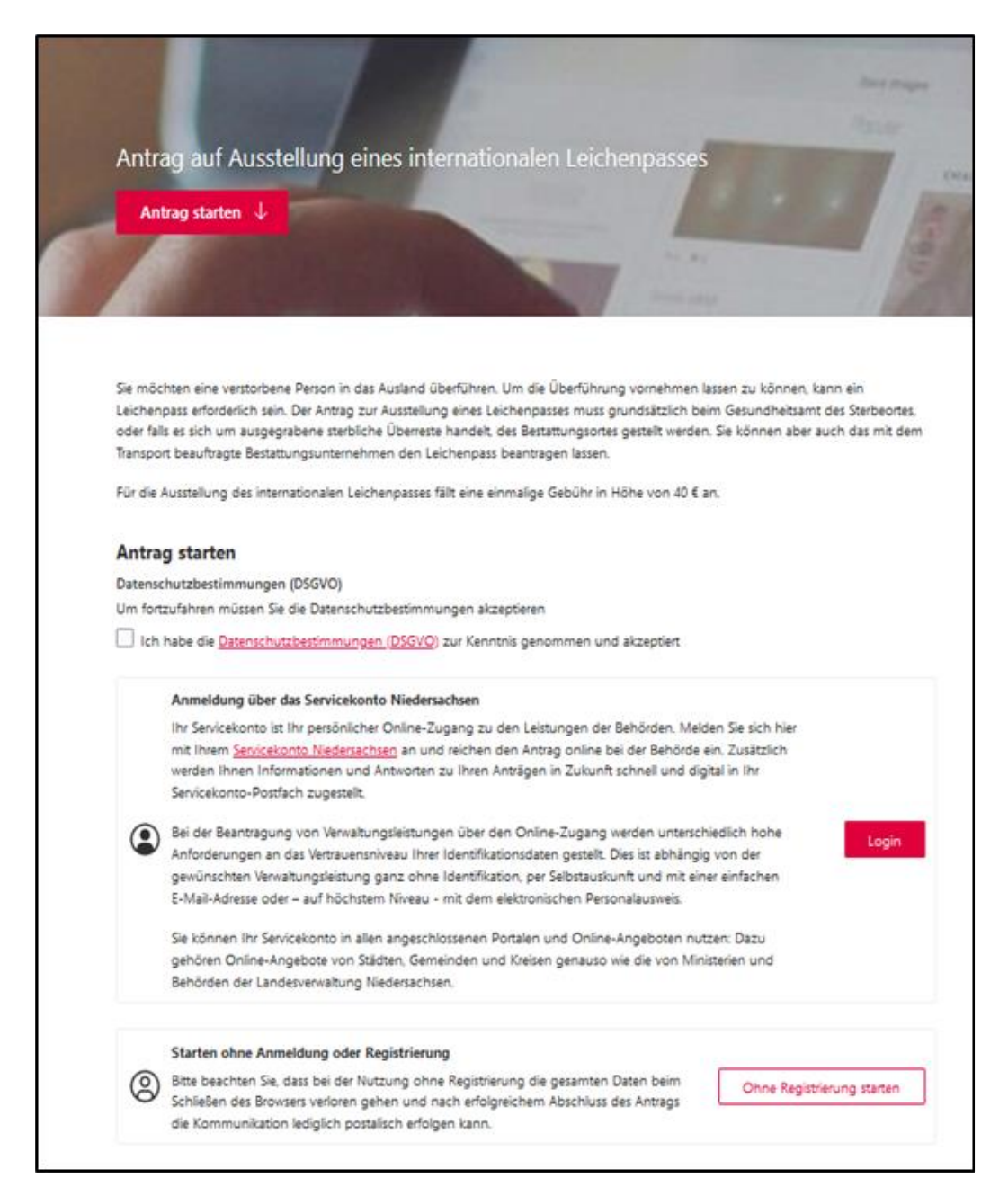

Abbildung 3: Antrag auf Ausstellung eines internationalen Leichenpasses

#### 4.2.2.2 Anmeldung mit dem Servicekonto

Nach dem Start des Login Prozesses erscheint das Anmeldefenster. Es muss die entsprechende E-Mail-Adresse und ein vorher festgelegtes Passwort<sup>1</sup> eingegeben werden. Alternativ kann der User sich im Servicekonto registrieren. Der Onlinedienst kann an ein interoperables Nutzerkonto angebunden werden. Die Bund ID ist nativ am Onlinedienst angebunden. Nach der erfolgreichen Anmeldung startet der Onlinedienst.

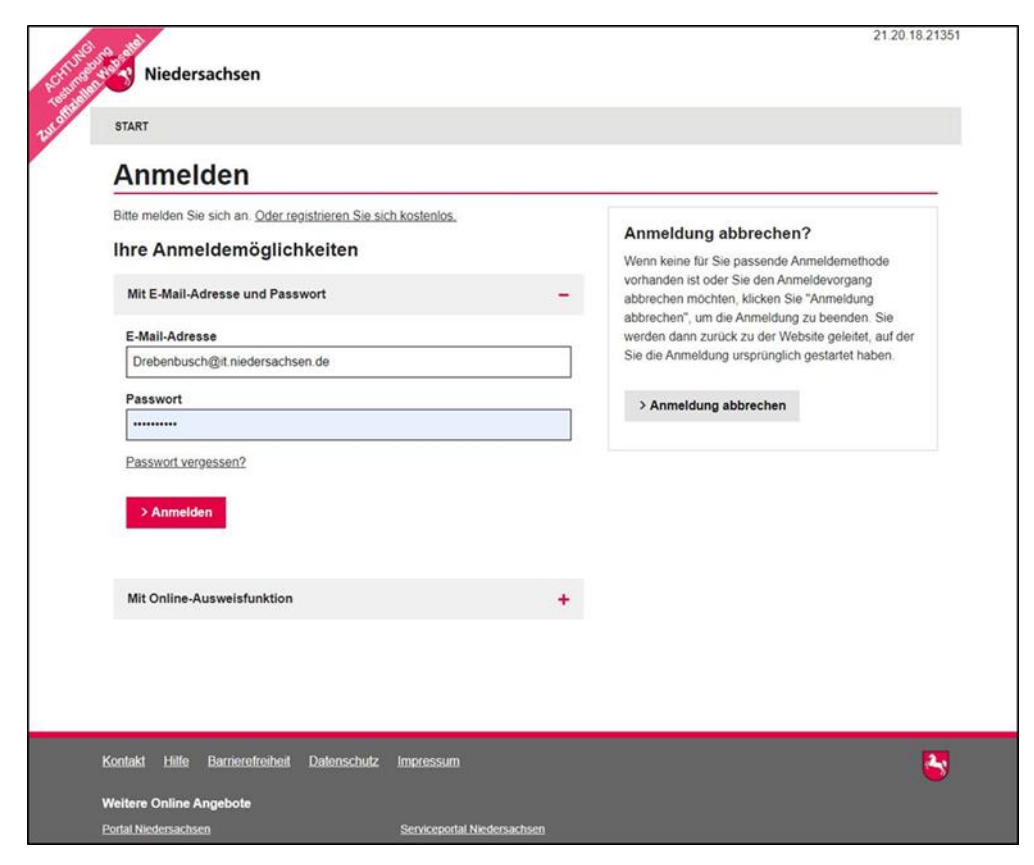

Abbildung 4: Anmeldemöglichkeiten

<sup>1</sup> Die E-Mail-Adresse und das Passwort werden im Registrierungsprozess von den nutzenden Behörden selber gesetzt. Das Passwort muss hier den vorgegebenen Komplexitätsregeln für Passwörter der Servicekontoanmeldung entsprechen.

#### 4.2.2.3 Die Onlinestrecke

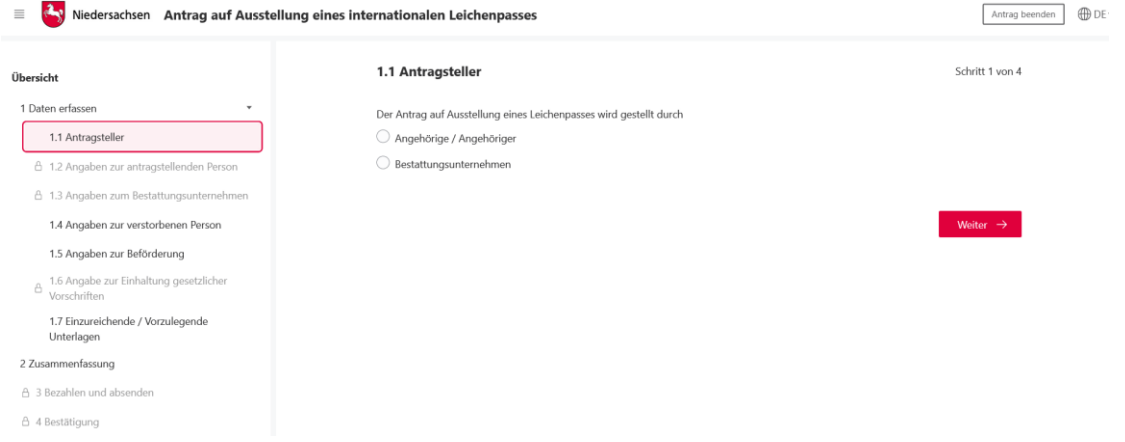

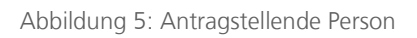

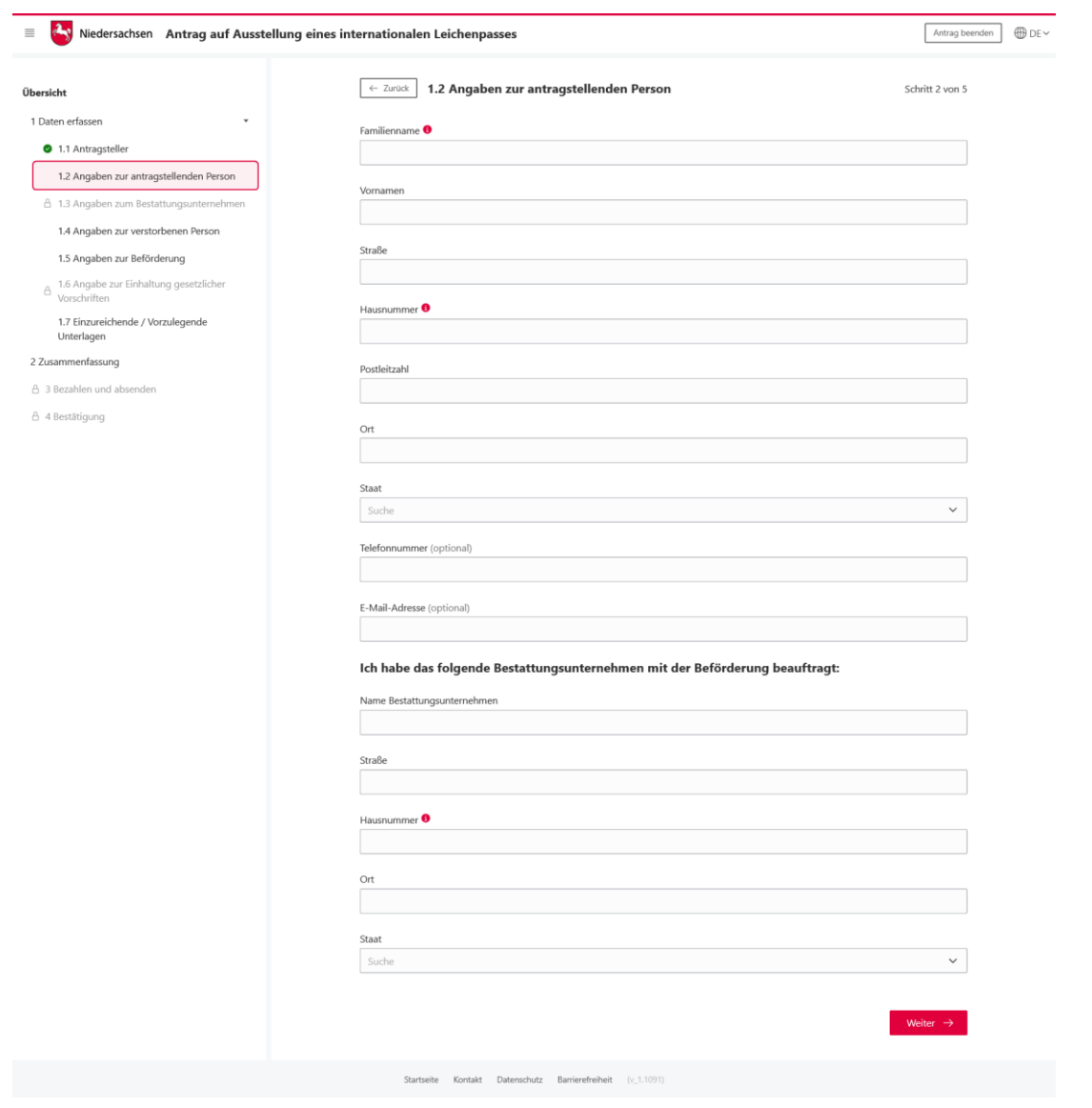

Abbildung 6: Angaben zur antragstellenden Person – Angehörige

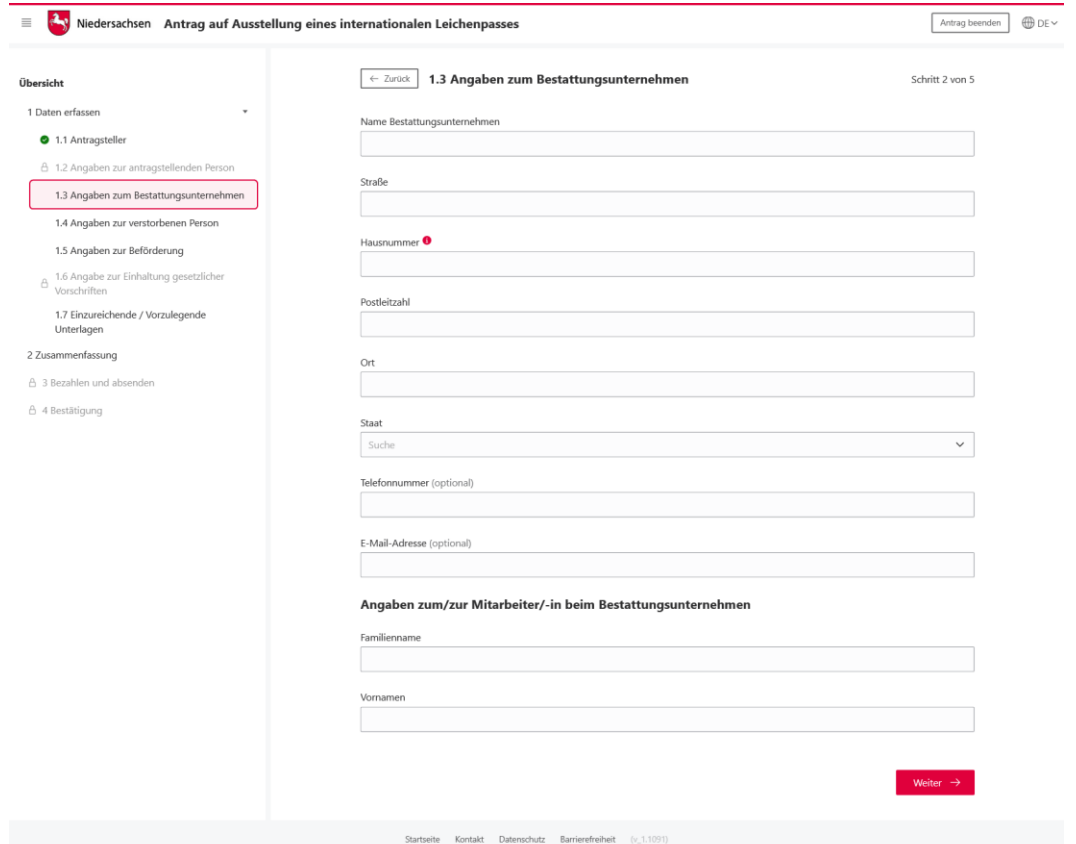

Abbildung 7: Angaben zur antragstellenden Person – Bestattungsunternehmen

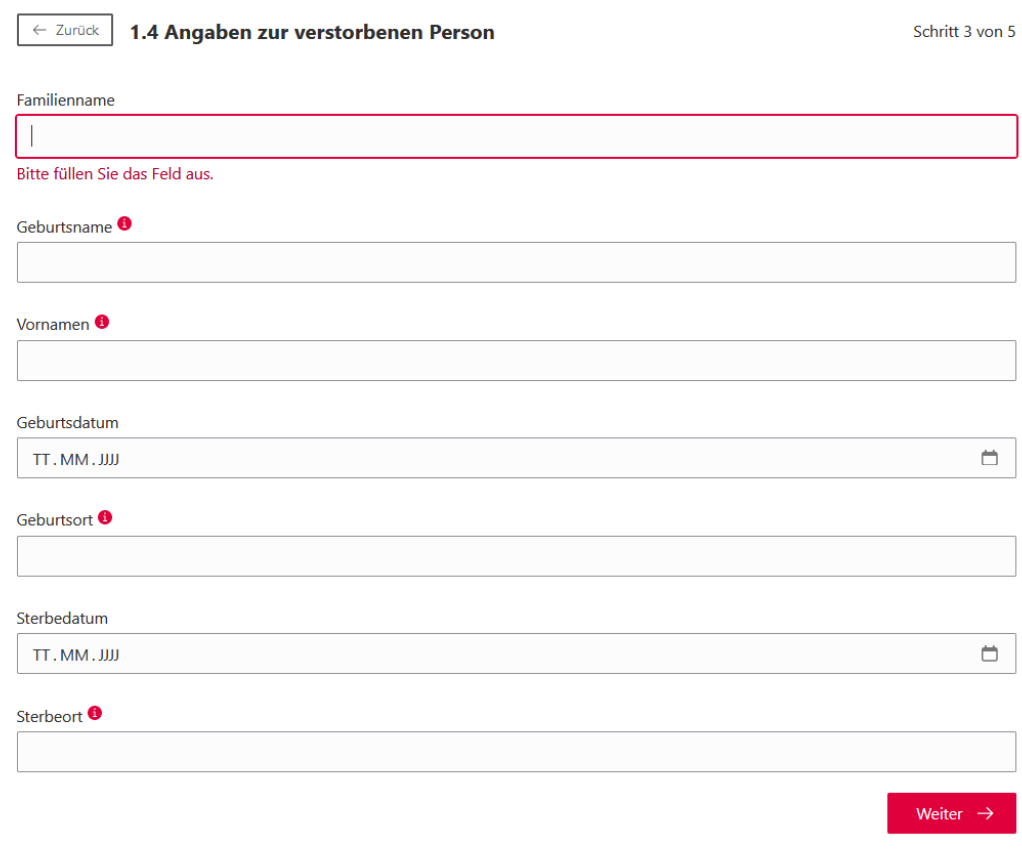

Abbildung 8: Angaben zur verstorbenen Person

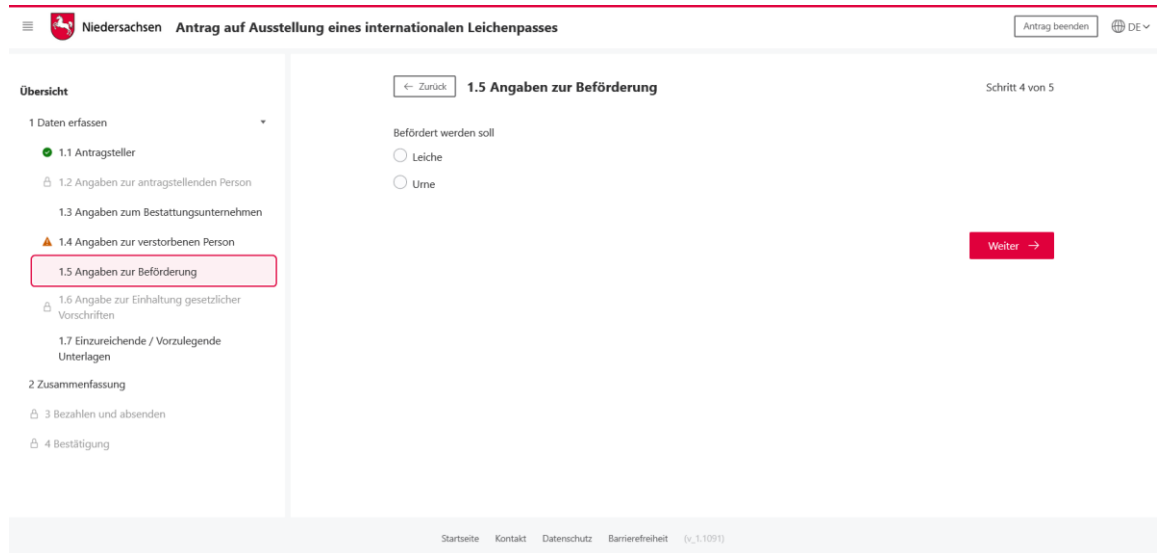

Abbildung 9: Angaben zur Beförderung

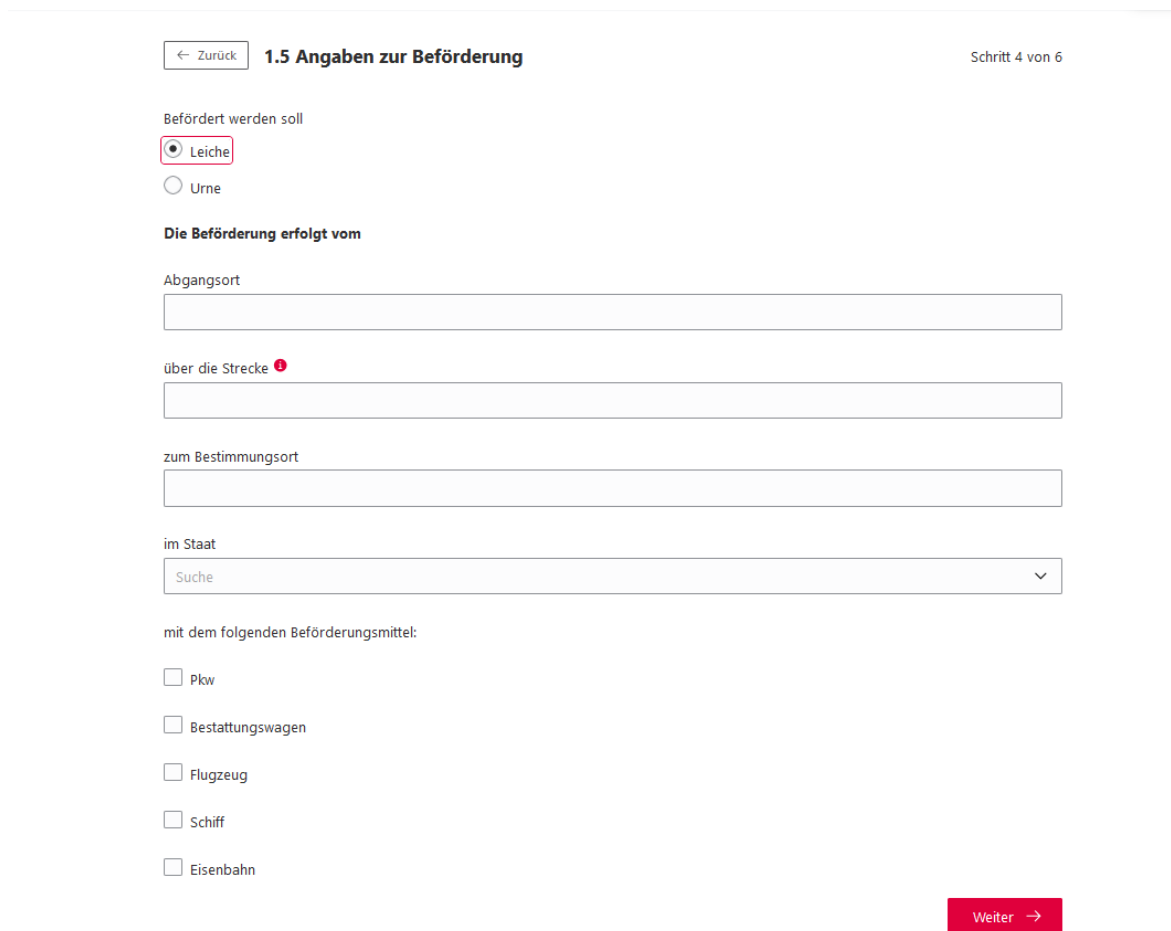

Abbildung 10: Angaben zur Beförderung

 $\overline{\mathcal{C}}$  Zurück 1.5 Angaben zur Beförderung Schritt 4 von 5 Befördert werden soll  $\bigcirc$  Leiche  $\odot$  Urne Die Beförderung erfolgt vom Abgangsort über die Strecke<sup>O</sup> zum Bestimmungsort im Staat Suche  $\checkmark$ mit dem folgenden Beförderungsmittel:  $\Box$  Pkw Bestattungswagen  $\Box$  Flugzeug  $\Box$  Schiff  $\Box$  Eisenbahn Weiter  $\rightarrow$ Abbildung 11: Angaben zur Beförderung - Urne

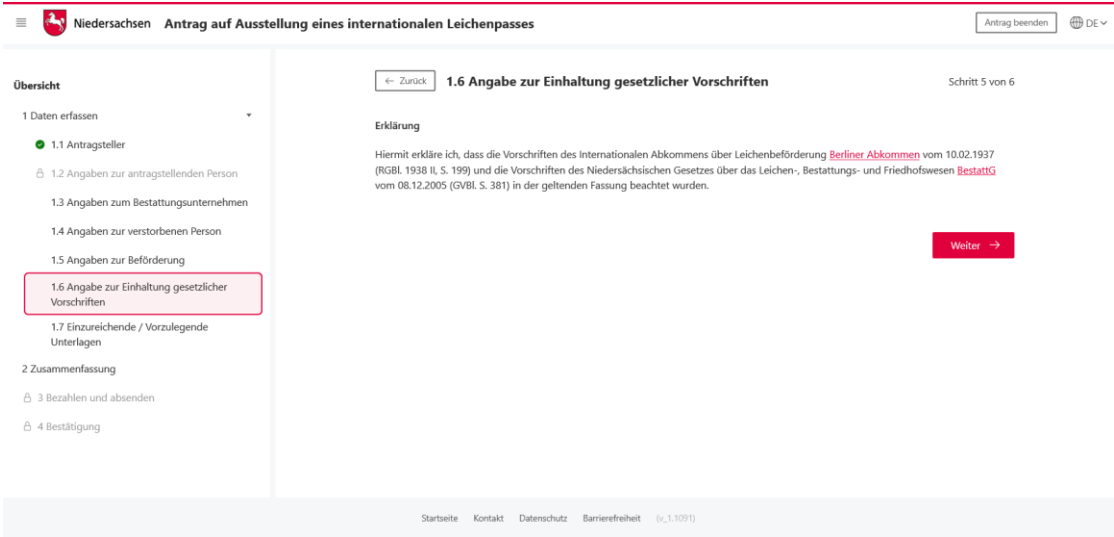

Abbildung 12: Angaben zur Einhaltung gesetzlicher Vorschriften

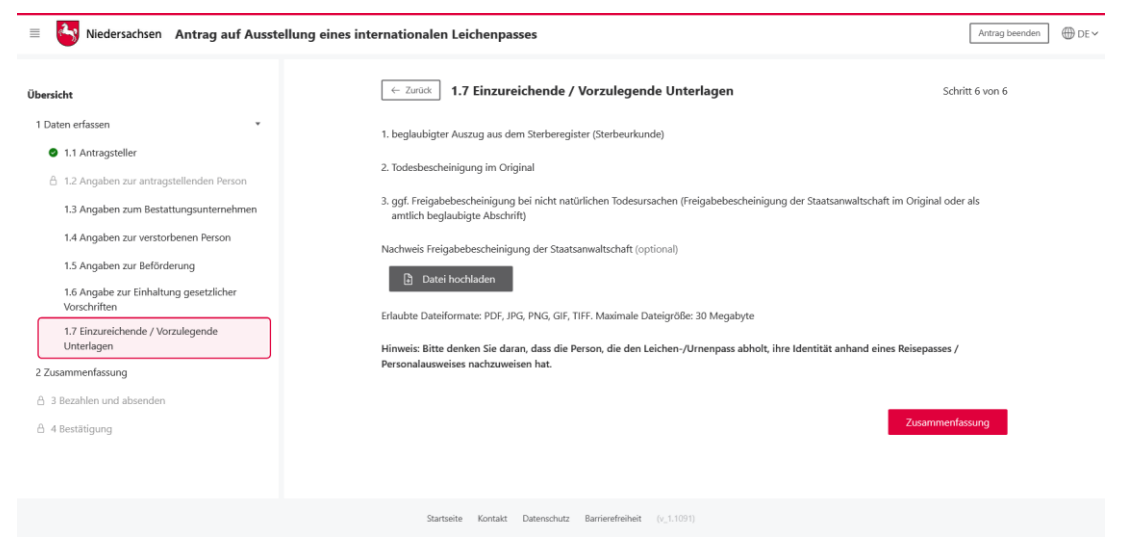

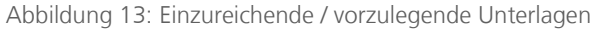

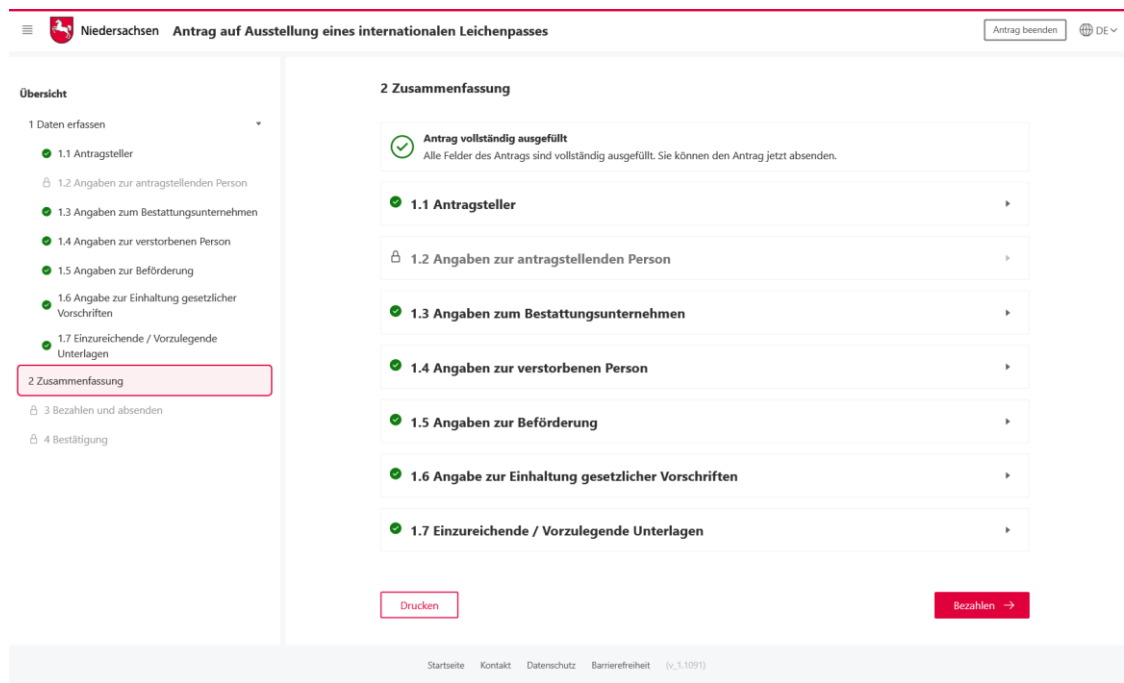

Abbildung 14: Zusammenfassung und Hinweis, dass alle Felder vollständig ausgefüllt wurden

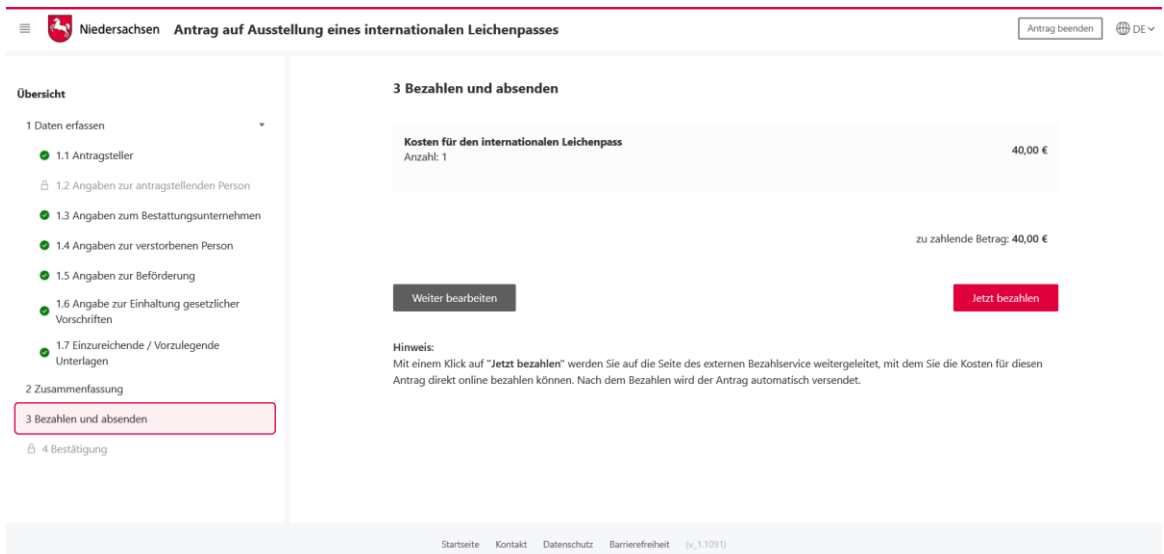

Abbildung 15: Bezahlung und Absendung

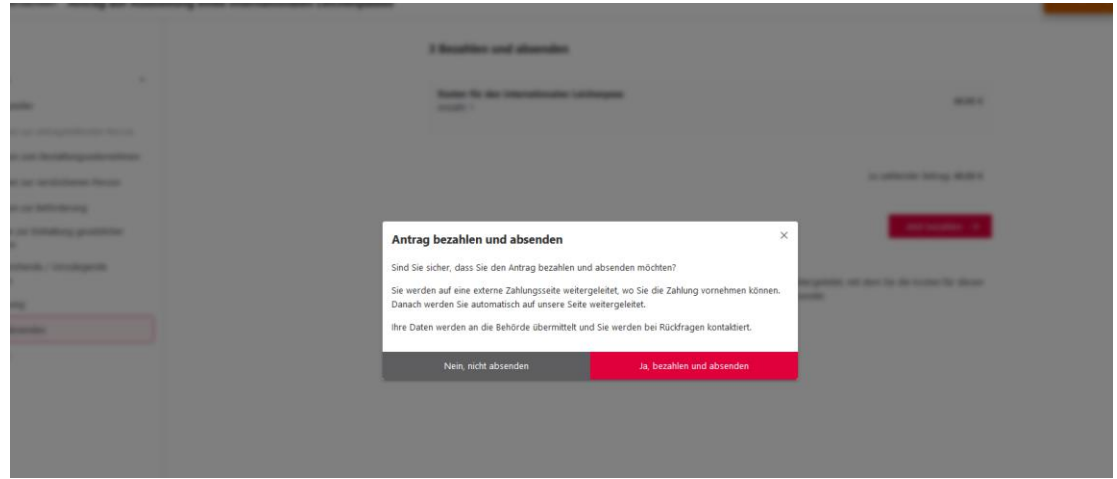

Abbildung 16: Bezahlung und Absendung

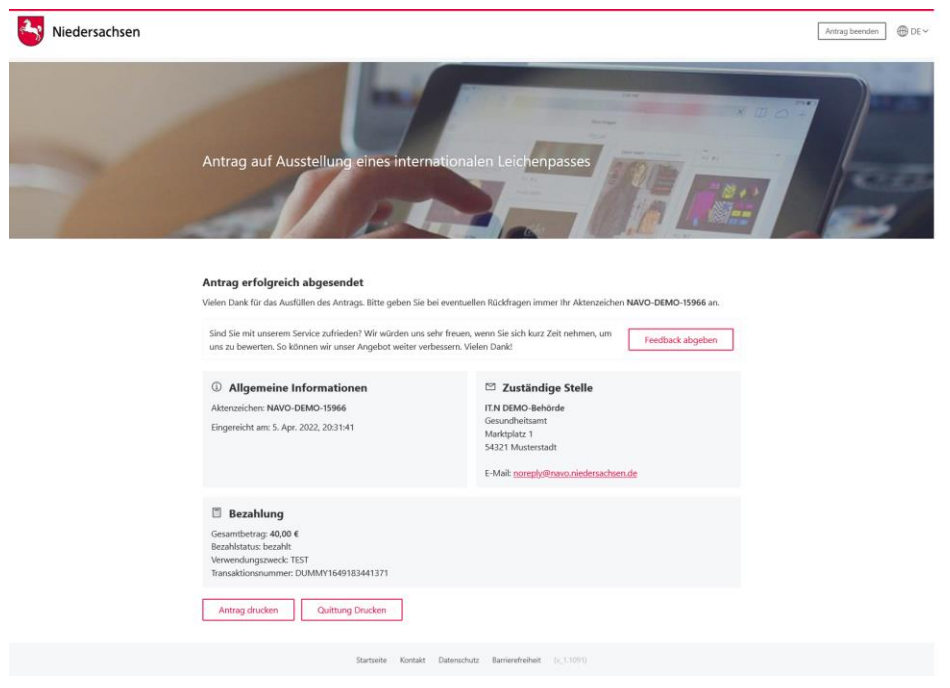

Abbildung 17: Bestätigung

### <span id="page-17-0"></span>4.2.3 Nachricht im Servicekonto

Parallel wird beim Abschluss des Prozesses und der Nutzung des Servicekontos eine Nachricht in das Postfach des bei der Anmeldung genutzten Servicekontos der antragsstellenden Person gesendet. Die Nachricht im Servicekonto beinhaltet alle erstellten Dokumente zum erneuten Download.

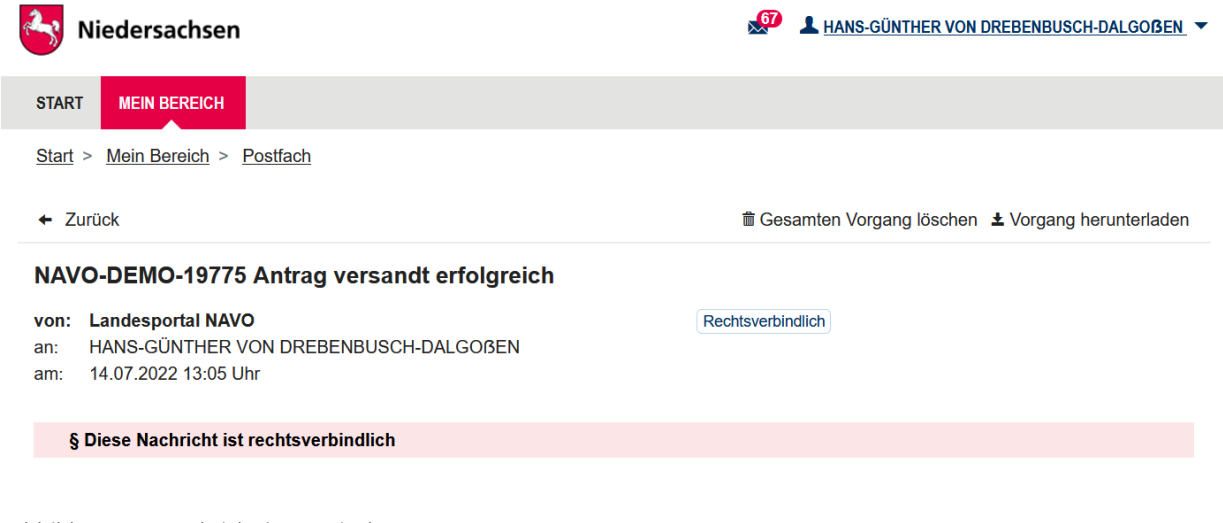

Abbildung 18: Nachricht im Servicekonto

# <span id="page-18-0"></span>5 Technische Beschreibung des Onlinedienstes

### <span id="page-18-1"></span>5.1 Technische Plattformbeschreibung

Der Onlinedienst wurde auf der GovOS -EfAST- Plattform umgesetzt. Diese entspricht der technischen Weiterentwicklung der GovOS Plattform, welche in Niedersachsen unter dem Begriff NAVO eingesetzt wird. EfAST steht hierbei für eGovernment Federal Application Service Technologies oder auch "Einer für Alle" Service Technologie. EfAST ist die konsequente Weiterentwicklung des Ansatzes "Flexibilität

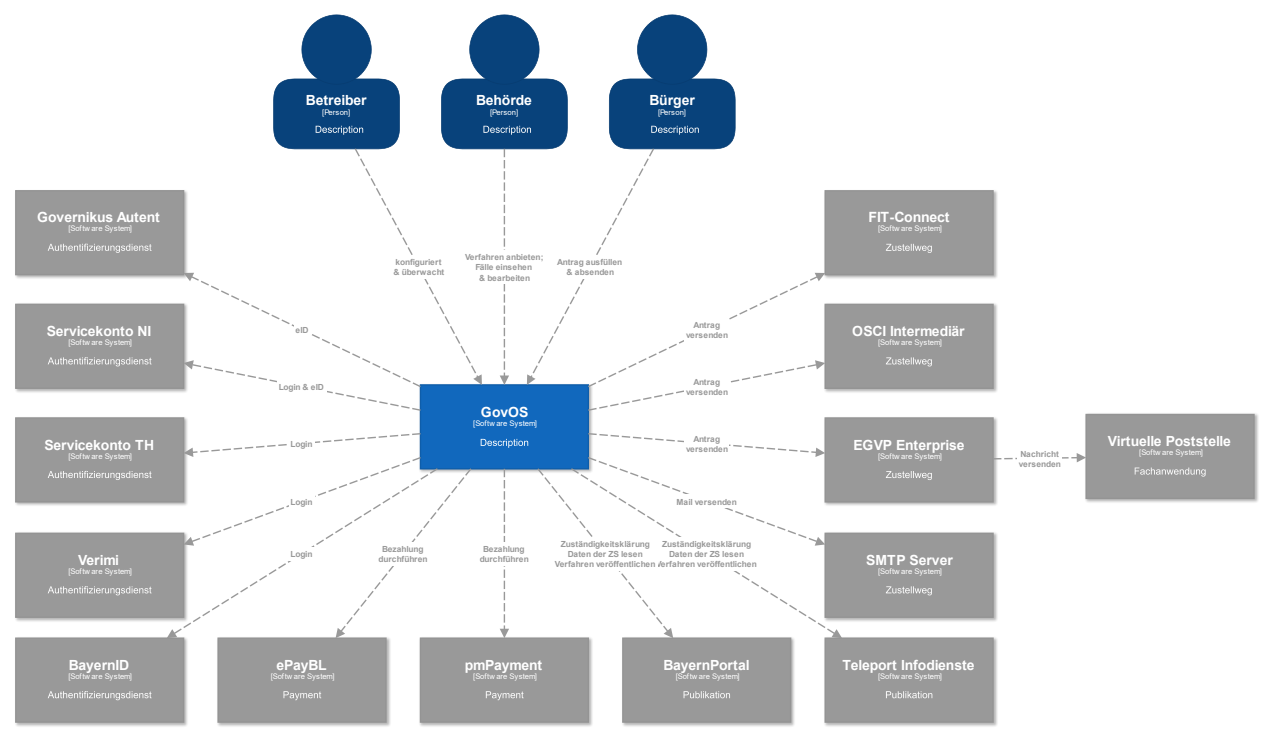

durch

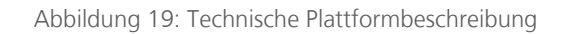

Standards" unter Nutzung moderner IT-Technologien wie Container und einem sogenannten CI/CD Entwicklungszyklus. Die Funktionen der Plattform werden in sehr kurzen Zyklen erweitert, verbessert und üblicherweise im laufenden Betrieb aktualisiert. Der "State-of-the-Art" DevSecOps Ansatz ermöglicht eine sichere und unterbrechungsfreie Nutzung und Betrieb der Services.

### <span id="page-18-2"></span>5.2 Parametrisierung des Onlinedienstes

Die GovOS -EfAST- Plattform nutzt Standard-Schnittstellen und Datenformate sowie Webkomponenten, welche eine schnelle und einfache Umsetzung von beliebigen Onlinestrecken basierend auf FIM ermöglicht. Ja nach Wunsch des Mandanten (Behörde) können verschiedene Services sowie Schnittstellen unabhängig von anderen Mandanten genutzt und konfiguriert werden. Abhängig von der Verantwortung einer Organisation bzw. Organisationseinheit stehen die Funktionen entsprechenden verantwortlichen Personen zur Nutzung zur Verfügung.

Über die Parametrisierung werden alle EfA-Anforderungen ohne Entwicklungsaufwand erfüllt. Details können aus dem Benutzerhandbuch des GovOS entnommen werden, welches auf Anfrage zur Verfügung gestellt wird.

Anforderungen, die über die EfA-Anforderungen hinausgehen, können auf Anfrage kurzfristig entwickelt und implementiert werden.

### <span id="page-19-0"></span>5.2.1 Testing & Barrierefreiheit Standards

Zur Qualitätssicherung wurden automatisierte Testsysteme aufgebaut. Diese Testsysteme werden kontinuierlich den Anforderungen angepasst.

Diese Tests umfassen

- Code Qualität
- **Sicherheit**
- Barrierefreiheitstests nach WCAG & BITV
- UI Tests
- Funktionstests

Auch automatisierte Tests ermöglichen keine 100% fehlerfreie Software. Über Feedbackkanäle werden die Tests kontinuierlich optimiert und weiterentwickelt.

### <span id="page-19-1"></span>5.2.1.1 UX & UI Standards

User Experience und User Interface Anforderungen umfassen nicht nur die Gestaltung der Oberfläche, sondern erfordern konstante Weiterentwicklung sowohl technologisch als auch die Adaption neuer Usability Standards. Der Bürger-Client ist ein modernes Antragsmanagementsystem, welches vollständig im Browser des Nutzers läuft. Dem Bürger-Client werden FIM Datenfelder, Regelwerk sowie Medien und Layoutinformationen übergeben. Die Ausführung erfolgt mit der standardisierten, barrierefreien Web Komponenten Library der FJD. Im Rahmen der Umsetzung einzelner OZG-Leistungen entstehen verfahrensübergreifende, weitere und neue Anforderungen am Bürger-Client.

Entwickelt wird nach DIN EN ISO 9241-11 (Gebrauchstauglichkeit / Usability), darunter fällt u.a. die DIN EN ISO 9241-110 (Grundsätze der Dialoggestaltung) und die DIN EN ISO 9241-210 (Prozessgestaltung gebrauchstauglicher Systeme) - menschzentrierte Produktentwicklung.

### <span id="page-20-0"></span>5.3 Datenaustauschstandard

Die Bereitstellung im FIM-XDatenfelderformat ist dank der durchgängigen Modellierung auf FIM-Basis der Standard. Zusätzlich können, wo vorhanden, XÖV Nachrichten übermittelt werden. Auch das Mapping der Antragsdaten auf proprietäre XML-Strukturen (Fachverfahrenspezifisch) ist im Rahmen der verfügbaren Daten möglich.

Im Detail kann GovOS -EfAST- u.a. derzeit:

- die Daten automatisiert (ohne Vorlage) in ein Druckformular umwandeln und als PDF bereitstellen (Autoprinter).
- die Daten in ein gesetztes Formular übertragen und als PDF bereitstellen.
- die Daten im FIM-Datenmodell als XML oder JSON als XFall-Container bereitstellen, sowie zusätzlich bzw. optional:
	- o entsprechende XÖV Nachricht im XML Format oder
	- o proprietärem XML (Fachverfahren)
- die Daten an folgende Schnittstellen übertragen:
	- o OSCI,
	- o XTA,
	- o FIT-Connect (bevorzugter Weg),
	- o Behörden-Client

Um die Bereitstellung in vorhandenen X-Standards wie z.B. XPersonenstand zu ermöglichen, kann NAVO vor dem Absenden noch Konvertierungen in XÖV durchführen.

Durch die Unterstützung von NAVO für unterschiedlichste Zustellwege, unter anderem FIT-Connect, XTA und der GovOS Behörden-Client Service, welcher als einfache Fachanwendung betrachtet werden kann, sowie durch die Möglichkeit, Antragsdaten in unterschiedlichsten standardisierten (FIM/XÖVNachricht) aber auch proprietären anpassbaren XML-Strukturen zu übertragen, sollte jedes Fachverfahren, welches XML oder JSON basierte Daten bzw. die FIM/XÖV Standards berücksichtigt, Daten empfangen können.

### <span id="page-20-1"></span>5.4 Erforderliche Basisdienste

Die Leistung wird als SaaS (Software as a Service) zentral durch Niedersachsen für nachnutzende Bundesländer implementiert und betrieben. Für den Betrieb der Leistung in der zuständigen Behörde sind keine Basisdienste, sondern lediglich eine Internetverbindung und ein Web-Browser erforderlich. Für den Empfang von Daten aus FIT-Connect in ein Fachverfahren wird die Schnittstelle "Submission API" gemäß der [FIT-Connect Dokumentation](https://docs.fitko.de/fit-connect/docs) benötigt.

## <span id="page-21-0"></span>6 EfA-Mindestanforderungen Themenfeld Gesundheit

### <span id="page-21-1"></span>6.1 Technische Grundlage – GovOS -EfAST-

Bei der EfA Umsetzung des Themenfeldes Gesundheit handelt es sich um die Umsetzung durch die Benutzung einer eGovernment Standardsoftware namens GovOS, welche zur "Einer für Alle Service Technologie" Architektur erweitert wurde.

Im Kern steht eine Architektur welche als SaaS Lösung zur Verfügung gestellt wird. Die Architektur ist flexibel und individuell an die unterschiedlichen Bedürfnisse der nachnutzenden Bundesländer und öffentlichen Stellen anpassbar. Sie wird agil und konstant weiterentwickelt und beruht auf einer Stateof-the-Art Container Architektur, welche in Form von Services verschiedene Basis- und Erweiterungsfunktionen beliebigen Verwaltungsleistungen als Onlinedienst unter dem Begriff "Bürger-Client" zur Verfügung stellt. Der Bürger-Client selbst ist Teil dieser EfAST Architektur und ist eine Softwarekomponente, welche im Browser des Nutzers, weitgehend unabhängig vom betreibenden SaaS Rechenzentrum, während der Antragsbearbeitung durch den Antragstellenden ausgeführt wird.

Hierdurch wird eine umfassende Flexibilisierung ermöglicht, welche durch Konfiguration und Parametrisierung von EfAST Diensten wie z.B. der Konfiguration des gewünschten Servicekontos, Paymentsystems oder Signaturservices entsteht. Grundsätzlich steht jeder nutzenden öffentlichen Stelle (Behörde) damit ein System zur Verfügung, welches von der Bereitstellung rechtssicherer und FIM basierter im Goldstandard gefertigter und gepflegter Onlinedienste bis hin zur Anpassung dieser mit Hilfe von Parametern oder der Nachnutzung über eigene FIM Landesredaktions-Schemata fachlich korrekte und einfach heterogen nachzunutzende Software (Fachverfahren) ermöglicht.

Flexibilität durch Standards als Designprinzip gepaart mit "State-of-the-Art", modernen Web und IT-Technologien sowie einem Continous-Integration Continous-Delivery und Deployment (CI/CD) Prozess sorgen für eine sichere Umgebung, welche auch mit künftigen Anforderungen jederzeit schritthalten wird.

# <span id="page-22-0"></span>7 Benennung der IT-Dienstleister

Der Betrieb inkl. Support des Onlinedienstes wird über IT.Niedersachsen (Landesbetrieb des Landes Niedersachsen) sichergestellt.

Die Entwicklung des Onlinedienstes erfolgt durch die FJD Information Technologies AG. Die FJD Information Technologies AG ist ein Public Services Anbieter in Deutschland.

## <span id="page-23-0"></span>8 Kontakt

Themenfeld Gesundheit IT.Niedersachsen - Programm Digitale Verwaltung Niedersachsen Göttinger Chaussee 259 D-30459 Hannover

Telefon: +49 511 120-0 Telefax: +49 511 120-4901

Internet: www.it.niedersachsen.de E-Mail: [gesundheit-digital@it.niedersachsen.de](mailto:gesundheit-digital@it.niedersachsen.de)

##  $\mathsf{F}\ \mathsf{IT}.\mathsf{Niedersachsen}$